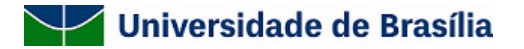

**Centro de custo:** Comissão de Acompanhamento da Política de Ações Afirmavas na Pós-Graduação

**Para:** [PPG],

Prezado(a) Coordenador(a),

Atendendo sua solicitação realizaremos o procedimento de heteroidentificação dos/as candidatos/as do seu programa no dia **04 de maio de 2022**, quarta-feira, a partir das **09 horas**.

Em virtude do momento que estamos atravessando, o procedimento de verificação da autodeclaração do/a candidato/a negro/a se dará por via remota. Solicitamos que as candidatas compareçam à sala virtual, endereço abaixo, com **1 hora de antecedência**, para se informar na sala de espera e evitar quaisquer problemas de conectividade, que é de responsabilidade exclusiva do/a candidato/a.

A seguir algumas solicitações a serem atendidas pelo/a candidato/a no dia do procedimento de heteroidentificação:

- Apresentar-se munido de documento de identificação pessoal (Carteira de Identidade, CNH, passaporte etc);
- Estar em ambiente devidamente iluminado, de preferência com fundo claro (parede clara ou branca);
- Vestir-se com roupa clara, sem uso de quaisquer acessórios, tais como boné, chapéu, óculos escuros, maquiagem ou outros artifícios tecnológicos que impeçam, dificultem ou alterem a observação de suas características fenotípicas.

A comunicação do procedimento de heteroidentificação aos candidatos é de responsabilidade do Coordenador do curso de Pós-Graduação. Nesta comunicação deverá conter, necessariamente, a data, o horário e o link da sala de espera abaixo:

#### **Link da Sala de Espera no RNP:**

<https://conferenciaweb.rnp.br/events/banca-de-heteroidentificacao-sala-de-espera-04-de-maio-manha>

Lembramos que, de acordo com o Art. 4º parágrafo 2º da resolução CPP 09/2020, "O/A candidato/a que não comparecer perante à Comissão de Heteroidentificação no dia, horário e local estabelecidos em comunicação oficial da UnB terá a sua autodeclaração de negro/a não confirmada e será desligado/a do processo seletivo".

Para maiores esclarecimentos de como ocorrerá o procedimento de heteroidentificação, recomendamos a leitura da CPP 009/2020 [\(http://dpg.unb.br/index.php/acoes-afirmativas/legislacao-e-documentos](http://dpg.unb.br/index.php/acoes-afirmativas/legislacao-e-documentos)).

Atenciosamente;

Em 28/04/2022.

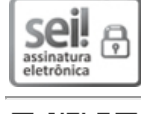

Documento assinado eletronicamente por **Edson Willy Cirqueira de Oliveira**, **Assistente em Administração do Decanato de Pós-Graduação**, em 28/04/2022, às 09:18, conforme horário oficial de Brasília, com fundamento na Instrução da Reitoria 0003/2016 da Universidade de Brasília.

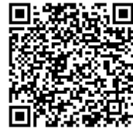

A autenticidade deste documento pode ser conferida no site http://sei.unb.br/sei/controlador\_externo.php? acao=documento\_conferir&id\_orgao\_acesso\_externo=0, informando o código verificador **8036972** e o código CRC **54AC18CB**.

Prezados candidatos!

Segue abaixo algumas orientações sobre o procedimento de heteroidentificação a ser realizado de forma remota.

# **Orientações Preliminares (Acesso às salas)**

1) Primeiramente, é importante o candidato ter ciência que serão utilizadas **duas plataformas: RNP e Microsoft Teams**. Enquanto a entrevista em si será realizada no Microsoft Teams, a plataforma RNP será apenas uma "Sala de Espera".

2) **RNP – Sala de Espera:** Será enviado para todos os participantes o link da reunião na plataforma RNP, com data e horário da reunião.

2.1) Após clicar no link da conferência, os candidatos devem clicar no link *"Sala Virtual"*

2.2) Feito isso, no campo "Não tenho uma conta", digite seu nome completo no espaço em branco e clique em "entrar".

3) **Microsoft Teams – Entrevista com a Banca:** Na sala de espera (RNP), aguarde a sua vez de receber no chat privado o link da sala no Microsoft Teams. Ao clicar no link:

3.1) Se estiver no computador, sugerimos que clique na opção *"Continuar nesse navegador"* em que não é preciso baixar nem instalar o programa.

3.2) Se estiver no celular, o aplicativo precisa ser instalado no seu celular. Portanto, para evitar problemas na hora da sua entrada, recomendamos que você já tenha feito o download e instalado com a máxima antecedência.

# **Orientações de conduta dentro das salas**

### **Dentro da Sala RNP (Sala de espera)**

- 1) Neste primeiro momento, todos os candidatos estarão em uma mesma sala na plataforma RNP que será apenas uma "sala de espera".
- 2) Nesta sala de espera (RNP), deixe seu microfone e webcams desligados.
- 3) A comunicação feita pelo moderador será feita tanto por texto (chat público e privado) quanto por voz (microfone).
- 4) Por outro lado, o candidato poderá se comunicar apenas via texto no chat público ou privado.
	- a. Se o candidato estiver acessando pelo computador, deverá observar que o chat público e privado está localizado no canto superior esquerdo do navegador web.
	- b. Se estiver acessando pelo celular, no canto superior esquerdo clique no desenho de dois bonecos para que o menu seja aberto contendo o chat público e privado.
- 5) Fique atento(a) ao momento em que será chamado(a). No caso, os candidatos serão chamados um a um e receberão no chat privado o link da sala do Microsoft Teams para ingresso e realização do procedimento de heteroidentificação com a banca.

### **Dentro da Sala Microsoft Teams (Entrevista com a banca)**

- 1) Nesta sala, os candidatos deverão habilitar a câmera e o microfone.
- 2) Após a entrevista com a banca, o candidato deve sair da sala do Teams e do RNP.

# **Informações adicionais**

- $\rightarrow$  Para melhor sinal, certifique-se de que você (computador, tablet, celular) esteja o mais próximo possível do aparelho de internet (modem/roteador).
- $\rightarrow$  Prefira sempre o uso do cabo de rede (ethernet) no lugar da wifi.
- → Evite outras janelas abertas (principalmente de vídeos) no seu dispositivo e em outros da casa que usem a mesma conexão.
- $\rightarrow$  Chegue com antecedência na sala de reunião para se familiarizar com o ambiente.